## GÁL ATTILA

# ONLINE IDŐVONALAK (TIMELINES) AZ OKTATÁSI **GYAKORLATBAN**

Az idővonal az időpontok (napok, évek, évezredek) fokozatos elrendezésének ábrázolása egy egyenesen, amelynek formája lehet függőleges oszlop vagy vízszintes tengely is. Tulajdonképpen ez az események időrendi sorrendben történő grafikus ábrázolása a számtengelyen. Az időhorizontok különösen hasznosak a történelmi áttekintések folyamán, mert az idővonal láthatóan ábrázolja a fontos eseményeket egy adott időszakon belül (Vargová – Szarka, 2018b, 105).

#### **HOL HASZNÁLHATJUK AZ IDŐ-VONAL TECHNIKÁJÁT?**

Az oktatásban az idővonal szinoptikus segédeszközként használható a történelem tanításában, amelyben nagy hangsúlyt kap az események időrendi elhelyezése és a fokozatosság. Azonban minden tantárgyban akadnak olyan tananyagrészek, amelyek időrendi sorrendben ábrázolhatók. Ilyen: - a korszakokon átívelő témafejlődés bemutatása,

- az élővilág fejlődésének bemutatása vagy a fejlődés különböző stádiumainak leírásai,
- egy történelmi kor/korszak idővonalának elkészítése,
- eseményekben gazdag regény történéseinek vagy egy szereplő útjának ábrázolása,
- stílusirányzatok fejlődésének bemutatása (építészet, festészet, zene…),
- tematikus egységek logikai fokozatosságának kidolgozása,
- tudományos megfigyelés időrendjének meghatározása. (Vargová–Szarka, 2018a, 88)

Az idővonal a grafikus elrendezés egyik típusa, amely a konkrét eseményeket fokozatosan, általában dátumokkal és lineáris formában ábrázolja. Az idővonalra feltüntethetünk pontos dátumokat, az események helyszíneit, sőt lehetőségünk van képek, fényképek esetleg videofelvételek csatolására is.

A híres személyiségek élettörténeteit is színesíthetjük, ha webalkalmazásokat használunk. Lehetnek ezek például írók, tudósok, zeneszerzők életrajzának prezentációi – a multimediális technikák és segédeszközök felhasználása ezeket érdekesebbé teszi a tanulók számára, segítségükkel nemcsak a tananyag iránt, hanem az adott tantárgy iránt is megnőhet a diákok érdeklődése.

Az idővonal a diákok számára kitűnő eszköz lehet ütemtervek, időbeosztások elkészítésére is. A vizuális ábrázolás lehetővé teszi az egyszerű lépéssorozatok megtételét az idő folyamatában, valamint az időkeretek kijelölését. Az időbeosztások terveit megjeleníthetjük a képernyőn vagy plakát formájában ki is nyomtathatjuk.

A projektoktatás egy újabb lehetőséget kínál az idővonalak felhasználására. Az applikációk segítségével a tanulók gyorsan és egyszerűen tudják megtervezni a projekt részfeladatait az ütemterv elvárásaival, s egységes egészként láthatják a teljes folyamat végeredményét. Csoportmunka esetében a projekt elkészítése a csoport tagjaitól összehangolt kölcsönös együttműködést igényel.

Az idővonal hasznos szemléltető eszköz az oktatási folyamatban, elősegíti a tanulók tájékozódását ez egyes eseményekben, témakörökben. A legtöbb idővonal-szerkesztő könnyen kezelhető, így az idővonalakat a tanulók is el tudják készíteni. Az idővonal elkészítése fejleszti a kreativitásukat, az egyéniségüket, segítségével felgyorsul az összefüggések kikristályosodása az adott témában, megkönnyíti az egyes

tematikus egységekből írandó felmérésekre a felkészülést.

Az idővonalak fontos szerepet játszanak az ismeretek gyarapításában is. Segítségükkel a tanulók új információkhoz jutnak, amelyek megerősíthetik érdeklődésüket az adott tantárgy iránt, elmélyíthetik ismereteiket, tudatosíthatják az összefüggéseket, így az idővonalak felhasználása megkönnyíti és hatékonyabbá teszi az oktatási folyamatot.

#### **HOGYAN KÉSZÍTSÜNK IDŐVONALAT?**

Az idővonal elkészítéséhez sok online webalkalmazás lehet segítségünkre, ezek közül én a Sutori nevű idővonalszerkesztőt használom. Azért esett erre a választásom, mert a Sutori az egyszerű használatának és sokrétűségének köszönhetően az egyik legismertebb online idővonal-szerkesztő.

A www.sutori.com oldalon kedvünkre böngészhetünk a meglévő (mások által készített) idővonalak közt. Amenynyiben saját idővonalat szeretnénk szerkeszteni, ehhez regisztrálnunk kell. Új felhasználó regisztrálása esetén az alábbi adatokat kell megadni: vezetéknév, keresztnév, e-mail-cím, a felhasználó által javasolt jelszó. A már meglévő felhasználó bejelentkezése esetén be lehet jelentkezni a közösségi oldalak segítségével is, valamint a korábban megadott e-mail-cím és jelszó felhasználásával. A bejelentkezés után

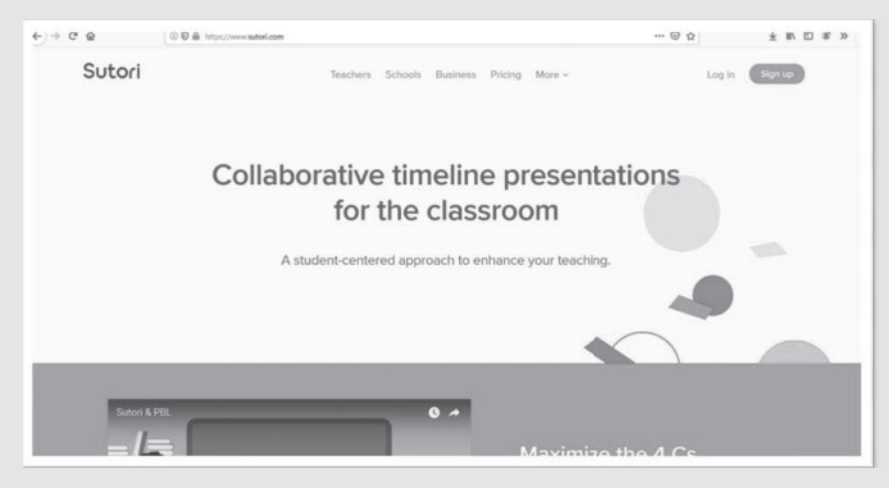

*A Sutori főoldala*

eldönthetjük, hogy melyik felhasználóként (tanár, diák) kívánjuk igénybe venni az alkalmazás nyújtotta lehetőségeket.

Az applikáció egyetlen hátránya, hogy csak angol nyelven érhető el, de átláthatósága révén a minimális angol kifejezések elsajátításával mindenki számára könnyen és egyszerűen kezelhető. Az idővonal kialakításában segítséget nyújthat a bal alsó sarokban megjelenő ikon, erre kattintva angol nyelvű online segítséget kaphatunk munkánk elkészítéséhez az oldal szerkesztőitől.

Új idővonalat a fejlécen található menüpontok közül, a Stories ikonon belül, a "Create a story"-ra kattintva készíthetünk. Ebben a menüpontban a "My stories" címszó alatt találhatjuk a már elkészített saját idővonalainkat is. Az idővonal készítése során a cím, illetve alcím mellett kezdőképként fényképet is feltölthetünk. A cím alatt a kurzort az idővonal sávján húzogatva szerkeszthetjük, bővíthetjük az idővonalunkat.

Az idővonalra szöveget, képet, videofelvételt és hangfelvételt is feltölthetünk. Ezeken kívül lehetőség van kvízkérdés kialakítására is, melyek segítségével a tanulók ellenőrizhetik a tudásukat.

Az idővonalunk egyes fejezeteit is alakíthatjuk. Az egyes részeket széthúzhatjuk, tetszés szerint áthelyezhetjük vagy a nem kívánatos részeket ki is törölhetjük. Elkészült idővonalainkat módunkban áll közzétenni és megosztani másokkal, de meghagyhatjuk magunknak is, így csak a saját óráinkon használjuk fel őket. Idővonalainkat bármikor tetszés szerint szerkeszthetjük, alakíthatjuk és bővíthetjük.

A fejlécen található Resources menüpontban a mások által létrehozott és közzétett idővonalakat találjuk. Ezeket a saját idővonalainkhoz hasonlóan szintén használhatjuk. Bár szerkeszteni nem tudjuk, de ugyanúgy kinyomtathatóak vagy megoszthatóak általunk is.

Az idővonal lehetőséget kínál a tanulók közös munkájának egyszerű és hatékony megszervezésére, így segíti az együttműködést is. Mivel ez egy bonyolult folyamat, szükséges, hogy a csoport tagjai egymás közt kicseréljék az ismereteiket és ötleteiket. Az online felület eközben lehetővé teszi, hogy a csoport tagjainak állandó áttekintésük legyen a projekt állapotáról, így a változásokra azonnal tudnak reagálni. Az idővonal alkalmazásának hozadéka a csoportmunkában a tagok gyors és hatékony kommunikációja, ami pozitívan befolyásolja az elvégzett munka minőségét is. Az együttműködés növeli a munka hatékonyságát, így a tevékenység végeredménye is hasznosabb lesz. Már a készítés/szerkesztés során sokat tanulnak a tanulók, miközben fejlődik a kritikus gondolkodásuk, amely lehetővé teszi, hogy képesek legyenek megkülönböztetni egymástól a releváns és a kevésbé fontos információkat, valamint tudjanak következtetéseket levonni.

### **VÖRÖSMARTY MIHÁLY PÁLYAKÉPE – IDŐVONAL SEGÍTSÉGÉVEL**

• *Ezt már olvastad, hallottad?*

A tanulók a romantika korából származó verseket kapnak egy lapon, melyek között néhányat már ismernek, néhányról még nem tanultunk. A tanulók feladata, hogy kiválasszák a korábban még nem olvasott, nem hallott verseket. Az ismerős alkotásokról megállapítjuk, ki írta őket, mi a címük.

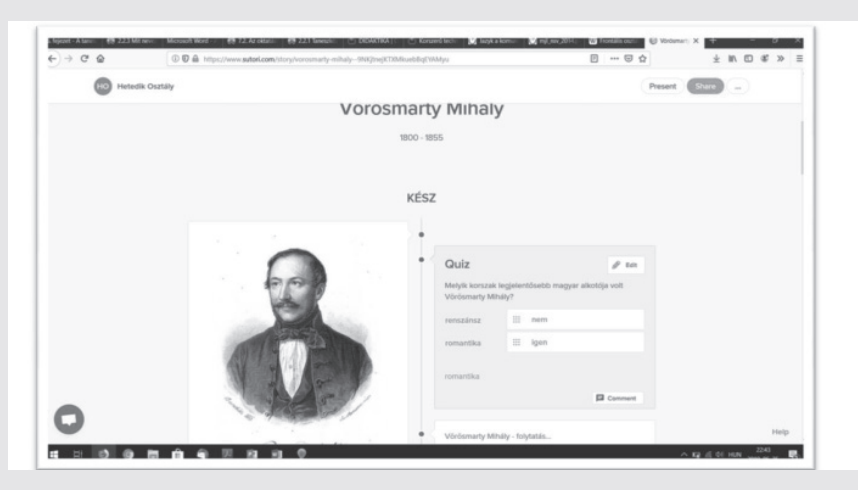

*Kvízkérdések az idővonalon Vörösmarty Mihályról*

A Vörösmarty-művekről felidézünk egy-egy gondolatot is, így a gyakorlat ismétlésnek is kiváló.

• *Vörösmarty idővonalon*

Az alapján osztom hármas csoportokba a tanulókat, hogy mennyi verset ismertek fel. Minden csoportba kerül jobban és kevésbé jól teljesítő tanuló is.

A tanulók bejelentkeznek a saját osztályuk kódjával a www.sutori.com oldalon. Mindenki kikeresi a Vörösmarty Mihályról szóló idővonalat. A képekkel, szöveggel, versekkel kiegészített idővonal sokkal több és látványosabb információkat tartalmaz, mint önmagában csak a tankönyv. A csoportok áttanulmányozzák az idővonalat, és az INSERT technika segítségével értékeli a közzétett információkat (? = új információ; \* = ismert információ, de szeretnék róla többet tudni; - = jól ismert információ; ! = hozzá tudok fűzni valamit). A csoportmunkákat frontálisan egyeztetjük, értékeljük.

• *Egy Vörösmarty-vers kiemelése*

Mindegyik csoport kap egy versszakot a *Szép Ilonka* című elbeszélő költeményből. Ezt elolvasva az összes csoport saját szavaival összefoglalja mindazt, amit olvasott, majd a versszakokat helyes sorrendbe állítva elkészíti a mű cselekményének idővonalát, eseményláncát.

• *Kvízkészítés*

Ezután a www.sutori.com oldalon az elkészített idővonalra minden csoport készít 5 kvízkérdést, amelyeket később az interaktív táblánál a többi csoport megpróbál helyesen megválaszolni. A tanórát végül összefoglalás, az órai tevékenység értékelésével zárjuk.

#### **FELHASZNÁLT IRODALOM**

VARGOVÁ, Andrea – SZARKA, Katarína. 2018a. Az online idővonalak használatának lehetősége és előnye a gyakorlati oktatásban. In: *Zborník X. medzinárodnej konferencie Univerzity J. Selyeho*. Komárno: Univerzita J. Selyeho. 86–92. Elérhető online: http:// selyetudkonf.ujs.sk/files/zbornik2018/ Zbornik\_UJS\_2018\_webove\_aplikacie\_SJE\_ tanulmanykotet\_web.apl.pdf

VARGOVÁ, Andrea. 2018b. Možnosti využitia web-based časových osí vo vzdelávaní. In: SZARKA, Katarína et al.: *Inovácie v pregraduálnej príprave učiteľov s využitím webových aplikácií*. 2018. Komárom: KOMPRESS Nyomdaipari Kft. ISBN: 978-615-00-2597-1